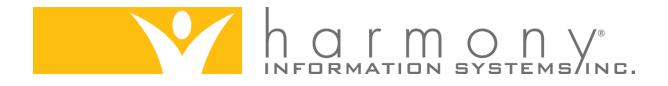

**User's Guide** 

# Harmony for Aging SHIP Data Collection and Reporting

1.0

September 2010

Harmony Information Systems, Inc. 12120 Sunset Hills Road, Suite 500 Reston, VA 20190 703.674.5100 FAX 703.674.5151 wwww.harmonyis.com

# Contents

| Contents                                                                                                    | 2  |
|----------------------------------------------------------------------------------------------------|----|
| Overview                                                                                                    | 4  |
| General Workflow                                                                                                    | 5  |
| ICC Data                                                                                                    | 5  |
| PAM Data                                                                                                    | 6  |
| Data Collection                                                                                                    | 7  |
| ICC Data                                                                                                    | 7  |
| PAM Data                                                                                                    | 10 |
| Administrative Review                                                                                                    | 12 |
| ICC Summary Data                                                                                                    | 12 |
| PAM Summary Data                                                                                                    | 13 |
| Required Configuration                                                                                                    | 14 |
|                                                                                                    |    |
| Data Reporting                                                                                                    | 15 |
| Data Reporting Individual Reporting                                                                                                    |    |
| - · · ·                                                                                                    | 15 |
| Individual Reporting.                                                                                                    |    |
| Individual Reporting<br>Batch Reporting                                                                                                    |    |
| Individual Reporting<br>Batch Reporting<br>Generating a Batch                                                                                                    |    |
| Individual Reporting.<br>Batch Reporting.<br>Generating a Batch.<br>Saving a Batch.                                                                                                    |    |
| Individual Reporting.<br>Batch Reporting.<br>Generating a Batch.<br>Saving a Batch.<br>Submitting a Batch to CMS / SHIPtalk.                                                                                                    |    |
| Individual Reporting.<br>Batch Reporting<br>Generating a Batch<br>Saving a Batch<br>Submitting a Batch to CMS / SHIPtalk<br>Completing a Batch                                                                                                    |    |
| Individual Reporting.<br>Batch Reporting<br>Generating a Batch<br>Saving a Batch<br>Submitting a Batch to CMS / SHIPtalk<br>Completing a Batch.<br>Viewing and Correcting Errors.                                                                              |    |
| Individual Reporting.<br>Batch Reporting .<br>Generating a Batch<br>Saving a Batch.<br>Submitting a Batch to CMS / SHIPtalk.<br>Completing a Batch.<br>Viewing and Correcting Errors.<br>Editing or Deleting a Batch.                                          |    |
| Individual Reporting.<br>Batch Reporting.<br>Generating a Batch.<br>Saving a Batch.<br>Submitting a Batch to CMS / SHIPtalk.<br>Completing a Batch.<br>Viewing and Correcting Errors.<br>Editing or Deleting a Batch.<br>Editing a Batch.                      |    |
| Individual Reporting.<br>Batch Reporting.<br>Generating a Batch.<br>Saving a Batch.<br>Submitting a Batch to CMS / SHIPtalk.<br>Completing a Batch.<br>Viewing and Correcting Errors.<br>Editing or Deleting a Batch.<br>Editing a Batch.<br>Deleting a Batch. |    |

| Validation                   | 29 |
|------------------------------|----|
| Table Definitions and Layout | 29 |
| ICC Data Validation          |    |
| PAM Data Validation          | 35 |

# **Overview**

SHIP (State Health Insurance Assistance Program) programs provide free counseling to Medicare eligible consumers and their families. Counseling includes information on Medicare, Medicaid, Medigap, long-term care insurance, claims and billing resolution, and information and referral for public benefit programs. Counseling services are available via phone, face-to-face sessions, public education events, and media events. Most counseling is done by volunteers with a nationwide network of 12,000 counselors serving 2.5 million people per year.

SHIPs are funded through grants (\$31.7 million in FY05) from Centers for Medicare and Medicaid Services (CMS). The grant awards require regular reporting from each state to CMS. Reporting is done through data collection forms: Individual Client Contact (ICC), Public and Media (PAM), and Resource Report Forms.

Harmony for Aging allows users to:

- Easily record all required data elements for the ICC and PAM reports via assessments.
- Review all data entered via summary level reconciliation reports.
- Transfer data to SHIPtalk via manual entry from printed assessments, the summary reports, or by exporting the data to a file which can be uploaded at the SHIPtalk web portal.
- Automatically create service delivery records based on SHIP assessments which can easily be included on NAPIS reports.

**NOTE:** This guide assumes that the user has a basic understanding of using and printing assessments in Harmony for Aging.

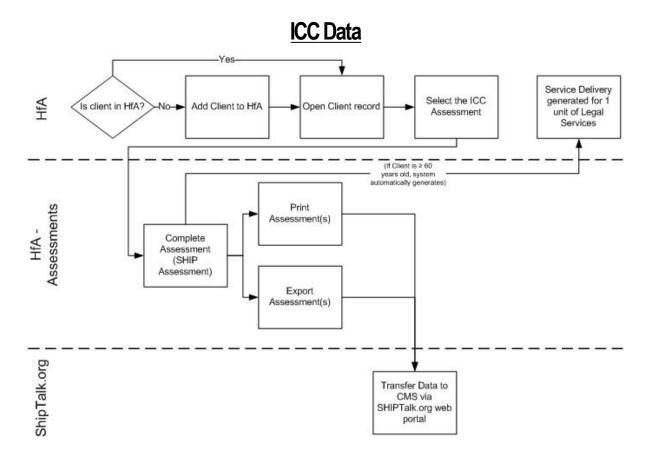

# **General Workflow**

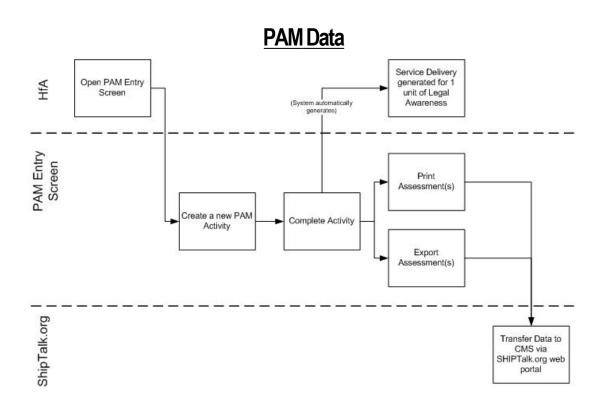

# **Data Collection**

SHIP related data is collected in Harmony for Aging through the use of assessments. SHIP assessments do not behave any differently than any other assessments, but have been designed to capture all required reporting elements.

ICC data is collected using the ICC assessment which is accessed through a specific consumer's record.

PAM data is collected using the PAM assessment which is located under the Tools  $\rightarrow$  SHIP  $\rightarrow$  Enter PAM Activity menu.

| IMPORTANT NOTE: | <ul> <li>These assessments should not be changed by the System Admin-<br/>istrator if batch reporting is to be used. The batch generation is coded<br/>to look for specific question IDs and adding or deleting questions may<br/>affect the performance of this feature.</li> </ul> |
|-----------------|----------------------------------------------------------------------------------------------------|
|                 | <ul> <li>Changes to question prompts are permissible (e.g., Client's DOB can<br/>be changed to Consumer's DOB).</li> </ul>                                                                                                    |

### ICC Data

ICC data is specific to a single consumer and is collected using a consumer assessment. The assessment behaves like all other Harmony for Aging assessments and requires no special training.

- 1. In Harmony for Aging, navigate to the consumer's record. If the consumer is not already in the system, add them to the system in the usual manner.
- 2. Select the Assessments option from within the consumer's record.
- 3. Select the ICC assessment from the list of available assessments.

|                 | iew <u>T</u> ools <u>W</u> indov |                          | A STATE      |            |             |              |                         |                |         |
|-----------------|----------------------------------|--------------------------|--------------|------------|-------------|--------------|-------------------------|----------------|---------|
| 🛞 Dashboard     | 🕼 Consumers                      | 🖗 Activities & Refe      | errals 🛛 🛣 P | Rosters    | 🚖 Routes    | 🧑 Reports    | 🙀 Custom Searches       | Contracts      | Unit D  |
| 🥙 New Call 🛛    | 🏷 Call Log 🛛 🏘 Se                | arch for Services        |              |            |             |              |                         |                |         |
| Consumers Ab    | ernathy Sr, James -              | - Consumer               |              |            |             |              |                         |                |         |
| × Close Const   | umer 🛛 🔚 Save                    | 🖁 Save and Close         | 🖧 New As     | ssessmen   | t 🔀 Edit As | sessment   🖻 | ) Reassess 🛛 🔀 Delete   | Assessment 🛛 🧉 | Print 🍳 |
| Abernathy Sr, 3 | James   138370477                | 5 01/01/1940             | 01/01/201    | .0 - 12/31 | /2010 Jeff  | Benjamin     | <u> </u>                |                |         |
| Contents        | Abernat                          | ny Sr, Zames             | - Asses      |            | ~ \         |              |                         |                |         |
|                 |                                  | nent Next Assessme       |              | New A      | ssessment   |              |                         |                |         |
| - 49            | 06/02/2010                       | 12/02/2010               | De           | tails:     |             | (            |                         |                |         |
| Summary         | 06/02/2010                       | 12/02/2010               |              | Assess     | ment Form   |              |                         |                | OK      |
| 0 1             | 06/02/2010                       | 12/02/2010<br>11/28/2010 |              | Filenam    | e           |              |                         |                | Consel  |
| £2 —            | 05/25/2010                       | 11/25/2010               |              | Name       |             | SUCOMPUTAVA  | SSESSMENT FORMS\ICC     | - afro         | Cancel  |
| Details         | 5/11/2010                        | 05/11/2011               |              | Author     |             | [Browse]     |                         |                |         |
| DELAIIS         | 1                                |                          |              | Last Up    |             |              |                         |                |         |
| Details         |                                  |                          |              | Version    |             |              |                         |                |         |
|                 |                                  |                          |              |            |             |              |                         |                |         |
|                 |                                  |                          |              |            |             |              |                         |                |         |
| Assessments     |                                  |                          |              | Care Pr    | ogram       | Area Agenc   | v on Aging of North Tev | as             |         |
| <b></b>         |                                  |                          |              |            | ogram       | Area Agenc   | y on Aging of North Tex | as             |         |

- 4. Complete the assessment.
  - a. All required fields will have a red exclamation point next to them. If required data is missing when the user attempts to save the assessment, a message will be displayed prompting the user to complete the missing data.
  - b. Some questions permit multiple answers to be recorded; check as many boxes as are applicable.

| 😻 Social Assistance Managemei                                                                                            | nt System - [Assessment - Abernathy, James - 6/2/2010]                                                                                                    |                                 |
|----------------------------------------------------------------------------------------------------|----------------------------------------------------------------------------------------------------|---------------------------------|
| B Eile Edit View Assessment Tool                                                                                         | s <u>W</u> indow <u>H</u> elp                                                                                                    |                                 |
| 🐵 Dashboard 🛛 🛷 Consumers 🛛 🕸                                                                                            | )Activities & Referrals 🛛 🎆 Rosters 🛛 🍓 Routes 🛛 🖓 Reports 🛛 💏 Cust                                                                                                    | om Searches 🛛 🔂 Contracts       |
| 🥙 New Call 💩 Call Log 🙌 Search                                                                                           | for Services                                                                                                    |                                 |
| Public and Media Events (State Health In                                                                                 | isurance Program) Consumers Abernathy Sr, James - Consumer Assessm                                                                                                    | ient - Abernathy, James - 6/2/2 |
| 🛛 🗙 Close Assessment 🛛 🕄 Edit 🛛 🖡                                                                                        | 🖥 Save 🕌 Save and Close 🛛 🚭 Print 🛛 📼 🖓 🔂 History 🗭 Notes                                                                                                    | Properties                      |
| 🕈 Previous 🔿 Next 🛛 💸 💸                                                                                                  | 🕈 😽 💐 🤻 Find Question 🛛 🕼 存 🖨 Go to Narrative 🛛 🗛 Ch                                                                                                    | noose Font 🛛 🌻 Refresh          |
| Assessment - Abernath                                                                                                    | y, James - 6/2/2010                                                                                                    |                                 |
| Contact Form<br>State Health Insurance<br>Program<br>Contact<br>Information<br>Information<br>Information<br>Information | Image: Select All       Description         Eligibility/Screening       Denefit Explanation         Plans Comparison       Plans Comparison         Appeals/Grievances       Fraud and Abuse         Marketing/Sales Complaints or Issues       Quality of Care         Select All       Desclect All | OK<br>Cancel                    |

- c. Some fields have additional validation. For example, the Counselor User ID field will not allow a user to save the assessment if more than 6 digits are entered into the field. They system will prompt the user to correct fields that have invalid data when saving the assessment.
- d. <u>Note</u>: The "Minutes Spent" field will automatically display two decimal places. This is a limitation of the display and will not affect the data on the report.
- 5. Save the assessment

| 🔀 File Edit View Assessment Too          | ls <u>W</u> indow <u>H</u> elp                                                                                                    |                              |  |  |  |  |
|------------------------------------------|----------------------------------------------------------------------------------------------------|------------------------------|--|--|--|--|
| 🔕 Dashboard 🛛 🛷 Consumers 🛛 😵            | 🕽 Activities & Referrals 🛛 👰 Rosters 🛛 🍋 Routes 🛛 🖓 Reports 🛛 🙌 Cus                                                                          | tom Searches 🛛 🔂 Contract    |  |  |  |  |
| 🥙 New Call 💩 Call Log 🙌 Search           | n for Services                                                                                                    |                              |  |  |  |  |
| Public and Media Events (State Health Ir | nsurance Program) Consumers Abernathy Sr, James - Consumer Assess                                                                            | ment - Abernathy, James - 6/ |  |  |  |  |
| × Close Assessment 🔣 Edit 🔓              | 🖥 Save and Close   🚑 Print   🖙 🕫   🕄 History 🗊 Notes                                                                                         | Properties                   |  |  |  |  |
| 💠 Previous 🔿 Next 🛛 💸 💸                  | 🕈 💦 💸 🦧 Find Question 🛛 🔞 🤈 🖨 Go to Narrative 🛛 🗛 C                                                                                          | hoose Font 🛛 🧔 Refresh       |  |  |  |  |
| Assessment - Abernath                    | y, James - 6/2/2010                                                                                                    |                              |  |  |  |  |
| 🖃 📋 Client Contact Form                  | Topics Discussed                                                                                                    |                              |  |  |  |  |
| State Health Insurance                   | Was consumer counseled regarding any of the following Medicare<br>Prescription Drug Coverage (Part D) topics?                                |                              |  |  |  |  |
| Contact                                  | Was consumer counseled regarding any of the following Part D Low<br>Income Subsidy topics?                                                   |                              |  |  |  |  |
| Contact<br>Information                   |                                                                                                    |                              |  |  |  |  |
| Information Topics Discussed Narrative   | <ul> <li>Was consumer counseled regarding any of the following Other<br/>sources of Prescription Drug Coverage/Assistance topics?</li> </ul> |                              |  |  |  |  |

### **PAM Data**

PAM data is not tied to a specific consumer and is recorded as aggregate data. This data is recorded using the PAM Activity entry feature.

- 1. In Harmony for Aging, navigate to the PAM Activity list screen.
  - a. Tools  $\rightarrow$  SHIP  $\rightarrow$  Enter Public and Media Activity

| 🔞 Social Assista | ance Management System         |   |                                      |
|------------------|--------------------------------|---|--------------------------------------|
| Eile Edit View   | [ools Window Help              |   |                                      |
| 😨 Dashboard      | Assessments                    | • | 🛛 👰 Rosters 🛛 🍋 Routes 🛛 👰 Reports 🗌 |
| 🥙 New Call 🛛 🔕   |                                | + |                                      |
|                  | State Health Insurance Program |   | Enter Public and Media Actvitity     |
|                  | Assign/Modify Associations     |   |                                      |
|                  | Delivery Confirmation Wizard   |   |                                      |
|                  | Departments                    |   |                                      |
|                  | Manage Eolders                 |   |                                      |
|                  | Enrollment Wizard              |   |                                      |
|                  | Generate Service Orders        |   |                                      |

2. Create a new activity.

| 🥵 Eile Edit Vi                                                                                                  | ew <u>T</u> ools <u>W</u> indow <u>H</u> elp |                            | nd Media Events (State Health I                                    |                            |
|----------------------------------------------------------------------------------------------------|----------------------------------------------|----------------------------|--------------------------------------------------------------------|----------------------------|
| 🛞 Dashboard                                                                                                    | 🖉 Consumers 🛛 🚱 Acti                         | vities & Referrals 🛛 💈     | 🖞 Rosters 🛛 👰 Routes 🛛 🖓 Report                                    | s   #                      |
| 🔊 New Call 🛛                                                                                                    | 🕽 Call Log 🛛 🙀 Search for S                  | iervices                   |                                                                    |                            |
| Public and Media                                                                                                | Events (State Health Insura                  | nce Program)               |                                                                    |                            |
| 🗙 Close 🛛 📎                                                                                                    | New 🖻 Edit 🗙 Delete                          | e 🛛 🚭 Print List           | Refresh                                                            |                            |
| Public and                                                                                                    | i Media Events (S                            | State Health 1             | Insurance Program)                                                 |                            |
| Date of Entry                                                                                                   | Last Updated                                 | Updated By                 | Assessment Form                                                    | Filenan                    |
| 06/02/2010                                                                                                    | 06/02/2010 01:18:4                           | HARMONY                    | Public and Media Activity Recor                                    | ShOme                      |
|                                                                                                    |                                              |                            |                                                                    | Di formi                   |
| Design of the second second second second second second second second second second second second second second | 05/25/2010 02:32:1                           | AAATRAINING                | Public and Media Activity Recor                                    | Subscription of the        |
| 05/25/2010                                                                                                    | 05/25/2010 02:32:1<br>05/17/2010 01:47:0     |                            | Public and Media Activity Recor<br>Public and Media Activity Recor | S:\Omr                     |
| 05/25/2010<br>05/12/2010                                                                                        |                                              |                            |                                                                    | S:\Omr<br>S:\Omr           |
| 05/25/2010<br>05/12/2010<br>05/11/2010<br>04/06/2010                                                            | 05/17/2010 01:47:0                           | AAATRAINING<br>AAATRAINING | Public and Media Activity Recor                                    | S:\Omr<br>S:\Omr<br>S:\Omr |

- 3. Complete the activity.
  - a. All required fields will have a red exclamation point next to them. If required data is missing when the user attempts to save the assessment, a message will be displayed prompting the user to complete the missing data.

Note: While up to 25 presenters can be included, at least one must be included. More specifically, the data for Presenter 1 must be completed in order to save the assessment.

4. Save the activity.

| 😡 Social Assistance Managemen                                                                                                    | t System - [Assessment - Anonymous - 6/2/2010]              |                       | _ [                             | ⊐ × |
|----------------------------------------------------------------------------------------------------|-------------------------------------------------------------|-----------------------|---------------------------------|-----|
| B File Edit View Assessment Tools                                                                                                    | <u>W</u> indow <u>H</u> elp                                 |                       | -                               | 8>  |
| 🝘 Dashboard 🛛 🛷 Consumers 🛛 🕸                                                                                                    | Activities & Referrals 🛛 🛣 Rosters 🛛 🍋 Routes 🛛 🔗 Reports 👘 | 🙀 Custom Searches 🛛 🙀 | Contracts 🛛 🏢 Unit Distribution | 1   |
| 🥙 New Call 💩 Call Log 🙀 Search                                                                                                    | for Services                                                |                       |                                 |     |
| Public and Media Events (State Health In:                                                                                                    | surance Program) Assessment - Anonymous - 6/2/2010          |                       |                                 |     |
| 🗙 Close Assessment 🛛 🕄 Edit 🛛 层                                                                                                    | Save 🙀 Save and Close 🚑 Print 🖙 📲 🗊 Notes 😭                 | Properties            |                                 |     |
| 🔶 Previous 🔿 Next 👌 💸                                                                                                    | 💦 💦 💐 🍕 Find Question 🛛 🕼 🖓 🗐 🖨 Go to Narrative             | A Choose Font 🕴 🖇     | Refresh                         |     |
| Assessment - Anonymou                                                                                                    |                                                             |                       |                                 |     |
| 🖃 🗂 PAM Event                                                                                                    | 🖃 🖽 Activity Information                                    |                       |                                 |     |
| 🚊 🖼 Activity or Event                                                                                                    | 🐏 Start Date of Public or Media Event                       | 1                     |                                 |     |
| Activity<br>Information                                                                                                    | 😲 End Date of Public or Media Event                         |                       |                                 |     |
| A CONTRACTOR AND A CONTRACTOR AND A CONTRACTOR AND A CONTRACTOR AND A CONTRACTOR AND A CONTRACTOR AND A CONTRACTOR AND A CONTRACT AND A CONTRACTACTACTACTACTACTACTACTACTACTACTACTACTA | 🧐 Event or Group Name                                       |                       |                                 |     |
| 1. Interactive                                                                                                    | ?) SHIP Event Contact First Name                            |                       |                                 |     |
| Face to Face In-Person.                                                                                                    | ?) SHIP Event Contact Last Name                             |                       |                                 |     |
|                                                                                                    | <ol> <li>SHIP Event Contact Phone</li> </ol>                |                       |                                 |     |

### Administrative Review

Administrators have the ability to run summary reports on reported ICC and PAM data. The summary reports can be used to monitor reporting to CMS, especially when used in conjunction with similar reports available via SHIPtalk.

#### **ICC Summary Data**

Administrators can run a summary report that shows all ICC data captured in Harmony for Aging. This data can be used to monitor the number of clients receiving SHIP services and, when compared to reports generated from SHIPtalk, in monitoring the transfer of data from Harmony to CMS.

- 1. In Harmony for Aging, navigate to the reports chapter.
- 2. Select Assessments from the categories in the left-hand pane.
- 3. Higlight "Individual Client Contact Summary Report".

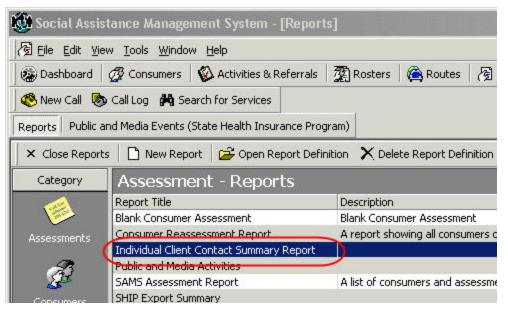

- 4. Select "New Report" from the menu options or, if available, select the appropriate report definition.
- 5. Run the report using one or more of the available filters:
  - a. Date of Assessment
  - b. Assessor Name
  - c. Counselor NPR ID (SHIP ID)
  - d. Assessment Agency
  - e. Assessment Provider

- f. Assessment Subprovider
- g. Assessment Care Program
- h. Assessment Site
- i. Counseling Location Zip Code
- j. Beneficiary Zip Code
- k. Beneficiary County

Note: It is critical that the SHIPtalk report and the Harmony report are both created with the same filters if the data is to be compared.

#### **PAM Summary Data**

Administrators can run a summary report that shows all of the PAM data captured in Harmony for Aging. This data can be used to monitor the number and types of events being delivered and, when compared to reports generated from SHIPtalk, in monitoring the transfer of data from Harmony to CMS.

- 1. In Harmony for Aging, navigate to the reports chapter.
- 2. Select Assessments from the categories in the left-hand pane.
- 3. Highlight "Public and Media Activities".

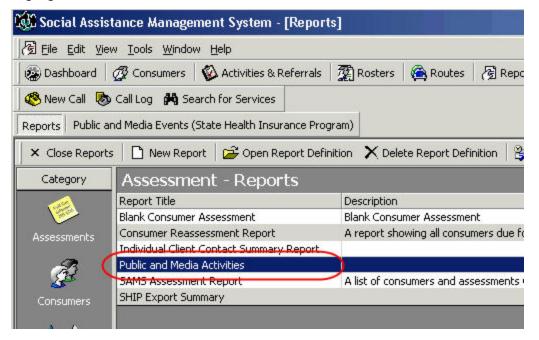

- 4. Select "New Report" from the menu options or, if available, select the appropriate report definition.
- 5. Run the PAM Summary report from within Harmony using one or more of the available filters:

- a. Date of Assessment
- b. Assessor Name
- c. Counselor NPR ID (SHIP ID)
- d. Assessment Agency
- e. Assessment Provider
- f. Assessment Subprovider
- g. Assessment Care Program
- h. Assessment Site
- i. Counseling Location Zip Code
- j. Beneficiary Zip Code
- k. Beneficiary County

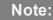

It is critical that the SHIPtalk report and the Harmony report are both created with the same filters if the data is to be compared.

## **Required Configuration**

Before using the standard SHIP assessments, please contact Customer Support so that they can perform the following tasks:

- 1. Install the ICC/PAM assessment forms and ensure that they are accessible
- 2. Ensure that the Summary Reports are functional

# **Data Reporting**

Reporting data to CMS can be done using one of two methods.

- 1. Print the saved assessment(s) and manual key the data in using the SHIPtalk web portal.
- 2. Export the saved assessment(s) and upload the file using the SHIPtalk web portal.

Individual reporting via manual entry is preferable when only a few records need to be added or when corrections or deletions of previously entered data needs to be made.

Batch reporting via export and upload is preferable when a large number of records needs to be reported.

### **Individual Reporting**

When only a few activities or contacts need to be reported to CMS, the most efficient method is to print the assessment(s) and key data directly into the the SHIPtalk web portal.

- 1. Navigate to the appropriate assessment in the consumer's record (ICC) or the PAM Activity area (PAM).
- 2. Print the assessment.
  - a. Highlight the assessment and click print.

| 👹 Social Assist     | tance Manage                  | ment System - [Abern     | athy Sr, Jan   | nes - Consui                              | ner]                      |                                                                                                    |             | _ [                  |
|---------------------|-------------------------------|--------------------------|----------------|-------------------------------------------|---------------------------|----------------------------------------------------------------------------------------------------|-------------|----------------------|
| 🖉 Eile Edit Viev    | w <u>T</u> ools <u>W</u> indo | w <u>H</u> elp           |                |                                           |                           |                                                                                                    |             | _                    |
| 😨 Dashboard         | 🖉 Consumers                   | 🖗 Activities & Referrals | Rosters        | 🙈 Routes                                  | 🥳 Reports                 | 🙀 Custom Searches                                                                                                    | 🔂 Contracts | Unit Distribution    |
| 🥙 New Call 🛛 💩      | Call Log 🙌 Se                 | arch for Services        |                |                                           |                           |                                                                                                    |             |                      |
| Public and Media Ev | vents (State Hea              | th Insurance Program) Co | nsumers Abe    | rnathy Sr, Jan                            | nes - Consumer            |                                                                                                    |             |                      |
| X Close Consum      | ier 🛛 🔛 Save                  | 🔚 Save and Close 🛛 🖓 (   | New Assessmer  | nt 🔣 Edit As                              | sessment 🛛 🜔              | 🕽 Reassess 🛛 🕂 Delete                                                                                                    | Assessment  | Print 🔍, Compare     |
| Abernathy Sr, Jar   | mes 13837047                  | 75 01/01/1940 70 01/     | 01/2010 - 12/3 | 1/2010 Jeff                               | Benjamin                  |                                                                                                    |             |                      |
| Contents            | Abernat                       | hy Sr, James - As        | sessmen        | ts                                        |                           |                                                                                                    | /           |                      |
|                     | Date of Assess                | ment Next Assessment     | Assessor       |                                           | st Updated                | Updated By                                                                                                    | Assessme    | nt Form              |
| - 44                | 06/02/2010                    | 12/02/2010               | Demonstratio   | on 06                                     | /02/2010 01:37            | 2 HARMONY                                                                                                    | Individual  | Client Contact Form  |
| Summary             | 06/02/2010                    | 12/02/2010               |                | UE                                        | <del>jozjzoto ot:24</del> |                                                                                                    | Individual  | Client Contact Form  |
|                     | 06/02/2010                    | 12/02/2010               | 1              | 06                                        | /02/2010 01:21            | torne or an an and the second second s | TX-DADS     | 2060                 |
| © —                 | 05/28/2010                    | 11/28/2010               | Print Se       | election                                  |                           | × MONY                                                                                                    | Individual  | Client Contact Form  |
|                     | 05/25/2010                    | 11/25/2010               | De             |                                           |                           | TRAINING                                                                                                    | TX-DADS     | Intake and Service R |
| Details             | 05/11/2010                    | 05/11/2011               | Je - What i    | do you want to                            | print?                    | TRAINING                                                                                                    | TX-DADS     | Intake and Service R |
| <b></b>             |                               |                          |                | elected <u>a</u> ssess<br>ist of assessme |                           |                                                                                                    |             |                      |
| Assessments         |                               |                          |                |                                           |                           |                                                                                                    |             |                      |
| <b>1</b>            |                               |                          |                | ОК                                        | Can                       |                                                                                                    |             |                      |
| Care Management     |                               |                          | _              |                                           |                           |                                                                                                    |             |                      |

- 3. Use the printed copy to transfer the data to CMS.
  - a. Login to SHIPtalk.

b. Enter the data through the web portal.

### **Batch Reporting**

When large numbers of records or contacts need to be reported to CMS (for example, the quarterly reports for an agency), batch reporting is the preferred method. An export is generated which automatically validates that all required data is present and in the correct format to be processed by CMS. The file is uploaded through the SHIPtalk web portal.

#### **Generating a Batch**

The first step in reporting a large number of records to CMS is the creation of a batch or export file that contains the desired data. This is done from the SHIP screen accessed via the Tools menu.

- 1. In Harmony for Aging, navigate to the SHIP Export screen.
  - a. Tools  $\rightarrow$  SHIP  $\rightarrow$  Export Data

| 🕼 Social Assist | ance Management System         |   |                     |                |           |
|-----------------|--------------------------------|---|---------------------|----------------|-----------|
| Eile Edit View  | [ools ]/indow Help             |   |                     |                |           |
| 🛞 Dashboard     | Astessments                    | + | Rosters             | 🙈 Routes       | 👩 Reports |
| 🔇 New Call 🛛 📓  |                                | + |                     |                |           |
|                 | State Health Insurance Program | • | Enter Public        | and Media Acti | vity      |
|                 | Assign/Modify Associations     | - | Generate E <u>x</u> | port Files     |           |
|                 | Delivery Confirmation Wizard   |   |                     |                |           |

2. Select the type of export or batch to be created. The choices are ICC Data or PAM Data.

| 👹 Social Assista                             | nce Manage                  | ment System -     | [SHIP E  | xports - Ind  | ividual Clie    | nt Contacts] |
|----------------------------------------------|-----------------------------|-------------------|----------|---------------|-----------------|--------------|
| <u> </u>                                     | <u>T</u> ools <u>W</u> indo | w <u>H</u> elp    |          |               |                 |              |
| 🛛 🐲 Dashboard 🛛 🧭                            | Consumers                   | 🖗 Activities & R  | eferrals | Rosters       | 🙈 Routes        | 🔏 Reports    |
| 🔇 New Call 🛯 💩 C                             | all Log 🙌 Se                | arch for Services |          |               |                 |              |
| SHIP Exports - Indivi                        | dual Client Con             | tacts             | 4-1<br>- |               |                 |              |
| X Close D Ne                                 | w Export 🛛 🕞                | Open 🗙 Delete     | 🛛 🛃 Ma   | ark Submitted |                 |              |
| Individual Client Co                         | ntacts                      | F                 | 🕎 Filter | r 🏹 Clear     | Filter 🏼 🎭 Eind | d 🗘 🗘 Refr   |
| Public and Media Ev<br>Individual Client Cor |                             | j                 | Conta    | acts          |                 |              |
| Export ID                                    | Descripti                   | on                |          |               | 2               |              |
| 10                                           | Took                        |                   |          |               | - 2             |              |

Note: It is not possible to create and export that contains both ICC and PAM data.

3. Select "New Export'.

| <u> </u>                  | ls <u>W</u> indo | w <u>H</u> elp    |                 |               |               |           |
|---------------------------|------------------|-------------------|-----------------|---------------|---------------|-----------|
| 🛞 Dashboard 🛛 🖉 Co        | nsumers          | 🖗 Activities & R  | eferrals        | Rosters       | 🙆 Routes      | 🔏 Reports |
| 🥙 New Call 🛛 💩 Call Lo    | ig 🏘 Se          | arch for Services |                 |               |               |           |
| SHIP Exports - Individual | Client Con       | tacts             |                 |               |               |           |
| 🗙 Close 🜔 New Ex          | port 🖻           | Open 🗙 Delete     | 🛃 Ma            | ark Submitted |               |           |
| Individual Client Contact | s                | •                 | <b>T</b> Filter | 🏹 Clear       | Filter 🍄 Eind | i 🗳 Ref   |
| SHIP Exports -            | Indivi           | dual Client       | Conta           | acts          |               |           |
| Export ID                 | Descripti        |                   |                 |               |               |           |

- 4. A selection screen will be presented. Specify the assessment date range and agency to be included in the file.
  - a. The dates reflect the assessment dates, NOT the contact or activity dates.
- 5. Click the "Generate Export" button.
  - a. If another export has been created that has not been marked as "Submitted Successfully" and has the same or overlapping selection criteria, the system will not generate a file. A message will be displayed instructing the user to complete the existing export or to revise the agency or date range on the current export.

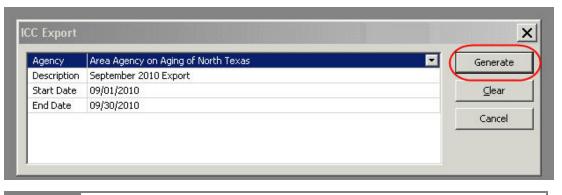

Note: The same criteria can be used for multiple exports as long as all of the exports except the one currently being created are marked as 'Successfully submitted".

- 6. Harmony for Aging will automatically review and validate that all of the required data is present and in the correct format.
- 7. If any errors are found, the file will not be created and dialog box with 3 options will be presented.
  - a. Continue: Generate the export, automatically excluding the problematic records. The records which are excluded would be available for future exports.

- b. View Errors: Abort the export and view the problematic records. (See "Viewing and Correcting Errors" on page 21
- c. Cancel: Abort the export without viewing the problematic records.

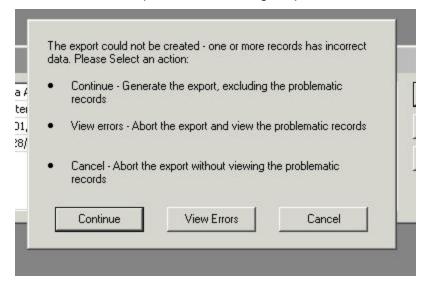

8. If the data passes validation, an export file will be created and the user will be prompted to save the file.

| IMPORTANT NOTE: | <ul> <li>Current export functionality only accommodates the reporting of new<br/>contacts and/or activities. Once a contact/activity is reported to CMS<br/>(either through the use of an earlier export or by keying in through<br/>SHIPtalk), any changes, corrections, or deletions must be done<br/>through the SHIPtalk web portal.</li> </ul> |
|-----------------|----------------------------------------------------------------------------------------------------|
|-----------------|----------------------------------------------------------------------------------------------------|

#### Saving a Batch

When an export is generated, the user will be prompted to save the file.

- 1. Select "Save".
- 2. Browse to the appropriate folder.
- 3. Save the file.

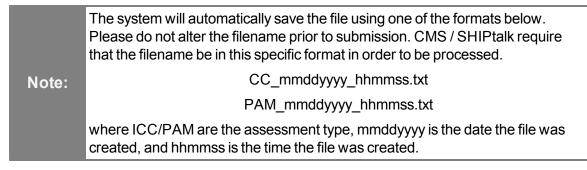

User List Add a New User

#### Submitting a Batch to CMS / SHIPtalk

The final step in reporting to CMS is to upload the file(s) using the SHIPtalk web portal.

Note: The following information describes the use of a non-Harmony product and is provided as an informational courtesy only. Harmony is not responsible for changes in procedure, process, or functionality on this website. All questions and support issues related to this website should be submitted to the appropriate person at each state/agency or directly to SHIPtalk; Harmony does not provide support for this website.

1. Login to SHIPtalk.

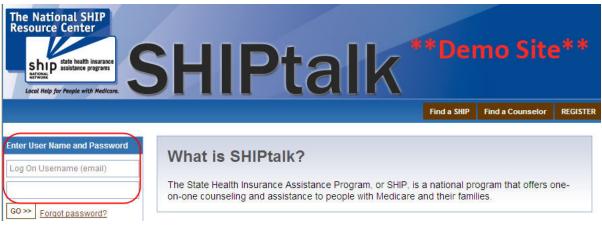

2. Select the "Upload" tab.

| The National SHIP<br>Resource Center | HIPtalk **Demo Site**                                                                                                    |
|--------------------------------------|----------------------------------------------------------------------------------------------------|
| Welcome user@email.com               | Agency User EditMyProfile RR CC PAM Upload SHIPProfile NPRReports Logout                                                                                         |
|                                      | Search Users<br>Use the search feature to find Users by their first name, last name or both. The results are filtered based on your<br>role and search criteria. |

- 3. Browse for the appropriate file.
- 4. Click "Validate".
  - a. If the file passes validation, a new "Process" button will appear. Click this to complete the upload.
- 5. a. If the file does not pass validation, a list of errors will be displayed. These errors can be

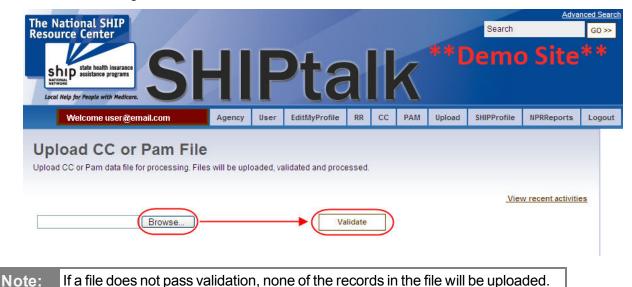

downloaded using the "Download invalid records" link.

6. Logout of SHIPtalk

#### **Completing a Batch**

Once an export has been successfully uploaded to SHIPtalk, the user must update the status in Harmony for Aging so that those records are marked as having been reported.

- 1. In Harmony for Aging, navigate to the PAM Activity list screen.
- 2. Tools  $\rightarrow$  SHIP  $\rightarrow$  Export Data
- 3. Highlight the appropriate export.
- 4. Mark the export as "Submitted Successfully" be right clicking and selecting "Mark Submit" or by selecting "Mark Submit" from the menu options.

| am)    SHIP Exports - Public and Media Eve | encs            |                 |                              |            |
|--------------------------------------------|-----------------|-----------------|------------------------------|------------|
| Mark Submitted                             |                 |                 |                              |            |
| 🍸 Filter 🏹 Clear Filter 🔮 Eind             | 🗘 Refresh 🛛 🤅   | 🕞 Print         |                              |            |
| a Events - Filtered by Age                 | ncy "Area A     | gency on Agi    | ing of Bexar County"         |            |
| Io. of Records Last Updated                | Last Updated By | Submission Date | Submitted Successfully?      |            |
| 2 09/29/2010 05:51:07 PM                   | hisclaassen     |                 |                              |            |
|                                            |                 |                 |                              | ort Ctrl+N |
|                                            |                 |                 | 🔁 Open                       | Ctrl+O     |
|                                            |                 |                 | 🗙 Delete                     | Ctrl+D     |
|                                            |                 |                 | 🖨 Print                      | Ctrl+P     |
|                                            |                 |                 | 🛛 🛃 Mark Sub                 | mitted     |
|                                            |                 |                 | ccessfully submitted the evo | a mh fille |

|                 | Once an export has been marked as successfully submitted, the export file  |
|-----------------|----------------------------------------------------------------------------|
| IMPORTANT NOTE: | will be converted to a read-only status and will no longer be editable. To |
|                 | prevent duplicate submissions, any assessment included in an export that   |

| has been marked in this way will not be able to be included in any other |
|--------------------------------------------------------------------------|
| export.                                                                  |

#### **Viewing and Correcting Errors**

Harmony for Aging's SHIP assessments are designed to ensure that all required data is entered and is in the correct format during data entry. However, should data be missing or in an incorrect format, it will be caught during the creation of a batch for export.

When error occur, batch creation is halted and the user is presented with three options. One of those is to view the errors.

- 1. Follow the steps to create a batch (See "Generating a Batch" on page 16
- 2. When the dialog box is presented, select "View Errors".

| •  | Continue - Generate the export, excluding the problematic<br>records |
|----|----------------------------------------------------------------------|
| P. | View errors - Abort the export and view the problematic records      |
| •  | Cancel - Abort the export without viewing the problematic records    |

- 3. An error log screen will be presented which displays all of the errors in the batch.
  - a. If an assessment has more than one error, it will appear multiple times in the error log screen with a single row per error.
  - b. The data in the first 4 columns can be used to identify the specific assessment that needs to be corrected while the 5th column describes the problem.
    - i. ID: The client's ID number; this will only be populated for ICC exports
    - ii. Name: The client's name; this will only be populated for ICC exports.
    - iii. Creation/Assessment Date: The date the assessment was created.
    - iv. Last Updated: The date and time the assessment was last updated.
    - v. Last Updated By: The person that last saved the assessment.
    - vi. Error: A description of the error and an associated error code.

| D         | Name             | Creation/Assessment | Last Updated          | Last Updated By | Error                                                                                                    |
|-----------|------------------|---------------------|-----------------------|-----------------|----------------------------------------------------------------------------------------------------|
| 323369653 | James, Abernathy | 9/1/2010            | 9/28/2010 11:28:59 AM | Claasen, Betsy  | The Agency Code is not entered correctly,<br>expected format numeric, with leading 0's to a<br>length of 6. (ICC 14) |
| 323369653 | James, Abernathy | 9/1/2010            | 9/28/2010 11:28:59 AM | Claasen, Betsy  | Dual Eligibility must be "No" if a client is 65 or older<br>(ICC 43)                                                 |
| •         |                  |                     |                       | _               |                                                                                                    |

- 4. Make a note of any errors or use the "Print" button to generate a paper copy of the errors.
- 5. Navigate to the appropriate assessment.
- 6. Open and edit the assessment as needed.
- 7. Save and close the assessment.
- 8. Generate a new batch using the corrected assessment. (See "Generating a Batch" on page 16).

#### Editing or Deleting a Batch

Batches that have been started, but have not yet been marked as successfully submitted to CMS may be edited or deleted.

#### **Editing a Batch**

To edit or modify an existing batch,

- 1. In Harmony for Aging, navigate to the SHIP Export screen.
  - a. Tools  $\rightarrow$  SHIP  $\rightarrow$  Export Data
- 2. Highlight the batch to be modified by clicking on it.
- 3. Click on the "Open" button.

| 🔞 Socia    | Il Assistance Management Sy                                 | stem - [SHIP E    | xports - Put    | olic and M          |
|------------|-------------------------------------------------------------|-------------------|-----------------|---------------------|
| Eile [     | Edit <u>V</u> iew <u>T</u> ools <u>W</u> indow <u>H</u> elp |                   |                 |                     |
| 🛞 Dashl    | board 🛛 🛷 Consumers 🗍 🚳 Activ                               | ities & Referrals | Rosters         | 🙈 Route             |
| 🔇 New      | Call 🐻 Call Log 🙌 Search for Se                             | ervices           |                 |                     |
| Public and | Media Events (State Health Insuran                          | ce Program) SH    | IP Exports - Pu | blic and Med        |
| × Close    | e 📔 New Export 🖻 Open 🗡                                     | 🛛 Delete 🛛 🛃 Ma   | ark Submitted   |                     |
| Public an  | d Media Events                                              | 🔹 🛛 🍸 Filter      | 🏹 Clear         | Filter 🏼 🎘 <u>F</u> |
| SHIP       | Exports - Public and N                                      | /ledia Even       | ts - Filter     | red by A            |
| Export ID  | Description                                                 | No. of Rec        | ords Last Upda  | ited                |
| 33         | Q3 PAM Export - AAA Bexar Count                             | y I               | 2 09/29/20:     | 10 05:51:07         |

4. The selection screen will open and the date range and/or agency can be modified.

| Agency     | Area Agency on Aging of Bexar County | Generate |
|------------|--------------------------------------|----------|
| escription | Q3 PAM Export - AAA Bexar County     |          |
| Start Date | 09/01/2010                           | ⊆lear    |
| ind Date   | 09/29/2010                           |          |
|            |                                      | Cancel   |

5. When modifications are complete, select "Generate" and proceed using the same steps outlined in Generating a Batch (page 16).

#### **Deleting a Batch**

To delete an existing batch,

- 1. In Harmony for Aging, navigate to the SHIP Export screen.
  - a. Tools  $\rightarrow$  SHIP  $\rightarrow$  Export Data
- 2. Select the batch to be deleted by clicking on it.
- 3. Click on the "Delete" button.

| <u> </u>                                                                                                    | <u>Edit View Tools W</u> indo | ow <u>H</u> elp     |                                                                                                    |           |              |
|----------------------------------------------------------------------------------------------------|-------------------------------|---------------------|----------------------------------------------------------------------------------------------------|-----------|--------------|
| 瘘 Dash                                                                                                    | board 🛛 🕢 🖉 Consumers         | 🖗 Activities & Refe | errals 🛛 🛣                                                                                                    | Rosters   | 🙆 Route      |
| 🕙 New                                                                                                    | Call 🗞 Call Log 🙌 S           | earch for Services  |                                                                                                    |           |              |
|                                                                                                    | Media Events (State Hea       |                     |                                                                                                    |           | olic and Med |
| × Close                                                                                                    | e 📔 New Export 😕              | Open 🗙 Delete 🛛     | 😚 Mark Si                                                                                                    | ubmitted  |              |
| and the second second se |                               |                     |                                                                                                    |           |              |
| 1                                                                                                    | d Media Events                | • 7                 | Filter                                                                                                    | 🏹 Clear F | Filter 🏼 🏂 E |
| Public an                                                                                                    |                               | 2440.000 000 1942   | 1999 - 1997 - 1997 - 1997 - 1997 - 1997 - 1997 - 1997 - 1997 - 1997 - 1997 - 1997 - 1997 - 1997 - 1997 - 1997 - |           | 1000         |
| Public an                                                                                                    | d Media Events                | c and Media E       | 1999 - 1997 - 1997 - 1997 - 1997 - 1997 - 1997 - 1997 - 1997 - 1997 - 1997 - 1997 - 1997 - 1997 - 1997 - 1997 - | - Filter  | ed by /      |

4. The batch will be deleted and removed from the data list.

|                 | <ul> <li>It is not possible to delete a batch that has been marked as successfully submitted to CMS.</li> </ul>                                                                                                    |
|-----------------|----------------------------------------------------------------------------------------------------|
| IMPORTANT NOTE: | <ul> <li>Deleting a batch that has not yet been marked as successfully<br/>submitted to CMS does allow the assessments associated with<br/>the deleted batch to be available for inclusion in a subsequent<br/>batch.</li> </ul> |

#### **Re-exporting a Successfully Submitted Batch**

It is possible to re-export a batch that has already been marked as successfully submitted.

- 1. In Harmony for Aging, navigate to the SHIP Export screen.
  - a. Tools  $\rightarrow$  SHIP  $\rightarrow$  Export Data
- 2. Select the batch to be re-exported by clicking on it.
- 3. Click on the "Open" button.
- 4. The selection screen will be presented, but the criteria will not be editable and the "Clear" button will be disabled.

| Successful Submit Date | 9/29/2010                           | Generate |
|------------------------|-------------------------------------|----------|
| Items                  | 1                                   |          |
| Agency                 | Area Agency on Aging of North Texas | (⊆lear   |
| Description            | TEST                                |          |
| Start Date             | 09/29/2010                          | Cancel   |
| End Date               | 09/29/2010                          |          |

5. Select "Generate" and save the file to the appropriate folder when prompted.

|        | <ul> <li>If an underlying assessment has been modified since the export was orig-<br/>inally generated (e.g., a consumer's zip code was updated), the regenerated<br/>export will contain the current, not the historical, data (the new zip code will<br/>be present, not the old).</li> </ul> |
|--------|----------------------------------------------------------------------------------------------------|
| Notes: | <ul> <li>If one or more assessments which were included in the original export, the<br/>regenerated export will not contain the data from the deleted assessments.</li> </ul>                                                                                                    |
|        | <ul> <li>If assessments have been entered in the system that meet the original selec-<br/>tion criteria but were not part of the original export, they will NOT be included<br/>in the regenerated export. The can be exported by creating a new export.</li> </ul>                             |
|        | <ul> <li>Regenerated file names will contain the current date and time, not the date<br/>and time of the original file.</li> </ul>                                                                                                    |

# **Automated Service Delivery Creation**

The creation of service delivery records is an optional feature and may not be active in all implementations.

- 1. ICC Assessment
  - a. If the consumer is 60 years old or older, Harmony for Aging will automatically create a service delivery record for the consumer group "SHIP ICC Legal Assistance". The service will be listed as "Legal Services" and can be mapped, if desired, to the appropriate field(s) on a NAPIS export.
  - b. The system will increment the "Units" and "Number of Consumers Served" fields in the service delivery record by 1 for each assessment that meets the criteria.
  - c. The service for the ICC report cannot be changed; "Legal Services" is the only valid service.
  - d. The criteria for creating a service delivery based on the ICC assessment cannot be changed.
- 2. PAM Assessment
  - a. When the PAM assessment is saved, Harmony for Aging will automatically create a service delivery record for the consumer group "SHIP PAM Legal Awareness" based on the data in the assessment. The service will be listed as "Legal Awareness" and can be mapped, if desired, to the appropriate field(s) on a NAPIS export.
  - b. The system will increment the "Units" by 1 and "Number of Consumers Served" by the sum of the answers (1 for each of the 7 topic areas) to the "Total number of attendees" fields in the service delivery record for each assessment that meets the criteria.
  - c. The service for the PAM report cannot be changed; "Legal Awareness" is the only valid service.
  - d. The criteria for creating a service delivery based on the PAM assessment cannot be changed.

|        | <ul> <li>The system will create ICC delivery records in association with the<br/>ICC consumer group, not in association with specific consumers.</li> </ul>                                                                                                    |
|--------|----------------------------------------------------------------------------------------------------|
|        | <ul> <li>Assessments can be edited and updated as desired, but the service<br/>delivery record will be created once, during the overnight hours and<br/>will not be updated based on a change within a single assessment.<br/>Due to the nature of consumer groups, the number of units and<br/>number of consumers served will be incremented with the service deliv-<br/>ery record associated with each month of service as assessments are<br/>added.</li> </ul> |
| Notes: | <ul> <li>If an assessment is deleted (e.g., created in error or in duplicate) and<br/>the matching service delivery record has already been created, the<br/>user will need to manually delete the service delivery record. The sys-<br/>tem will not automatically delete the matching service delivery records.</li> </ul>                                                                                                    |
|        | <ul> <li>The system will create service delivery records regardless of the<br/>whether or not the assessment is complete. The system only con-<br/>siders whether or not a service delivery record was previously created<br/>for the assessment or not.</li> </ul>                                                                                                    |
|        | <ul> <li>If the appropriate SHIP service codes and/or consumer groups are not<br/>present, the system will not create any service delivery records.</li> </ul>                                                                                                    |
|        | <ul> <li>The system will not create a service delivery record for any assessment that does not have the agency and provider specified. The system will not provide the end user with any notification that a record was not created.</li> </ul>                                                                                                    |

## **Required Configuration**

In order for service delivery records to be properly created, the following configuration is required. This task should be done by Harmony Implementation staff or a Harmony for Aging system administrator.

- 1. Create SHIP specific services (one each for the ICC and PAM assessments)
  - a. Create services with the following names. Note that the service descriptions must be entered EXACTLY as below or the feature will not work.
    - i. SHIP Legal Assistance Age 60 and Over
    - ii. SHIP Legal Awareness
  - b. Harmony recommends the following additional attributes, though these may be adjusted as needed:

- i. Service Code: NULL
- ii. HCPCS Code: NULL
- iii. SAMScan ID: NULL
- iv. Service Category: Other Services
- v. Unit Type: Contact
- vi. Napis Service: NAPIS Other
- vii. Active: Yes
- viii. Local: No
- ix. Requires Contract: No
- c. Associate the services to the applicable existing Care Program
- d. Associate the services to the applicable Agency Provider record(s)
- 2. Create SHIP specific consumer groups (one each for the ICC and PAM assessments)
  - a. Create 2 consumer groups with the following names. Note that the descriptions must be entered EXACTLY as below or the feature will not work.
    - i. SHIP ICC Legal Assistance
    - ii. SHIP PAM Legal Awareness
  - b. Harmony recommends the following additional attributes, though these may be adjusted as needed:
    - i. Date Registered: Date group is created
    - ii. Status: Active = Yes
    - iii. All other fields on the General tab and all data on other tabs can be left at system defaults
  - c. Each group should be enrolled with one (and only one) service program.
    - i. The group's care enrollment will be used to determine the care program on the service delivery record.
- 3. Install the ICC/PAM assessment forms and ensure that they are accessible
  - a. Be sure that the details/add new section of each assessment is configured so that the following fields are required. If these fields are not completed, then the system will not created a service delivery record for that assessment.
    - i. Agency
    - ii. Provider
- 4. Ensure that the Summary Report is functional.

# Validation

When a user saves an ICC Assessment or PAM Activity, Harmony will automatically validate the data in each field as indicated in the tables below. If response fails the validation check, the user will be prompted to correct the data and then save.

Harmony also validates the data when generating an export. If a response fails the validation check, the export will not generate and the user will be prompted to continue the export, excluding the problematic records or to abort the export.

### **Table Definitions and Layout**

- Field Name: The question/response on the assessment or activity.
- Required?: "Y" indicates that the field cannot be left blank and will have a red exclamation point next to it on the input screen. "N" indicates that the field can be left blank.
- Data Type
- Boolean: The user must enter one of two possible choices. This is typical for Yes/No and True/False questions.
- Date: The user must enter a date using the mm/dd/yyyy format.
- Decimal: The user may enter only numbers, but can include decimals.
- Numeric: The user may only enter numbers.
- Text: The user may enter letters, numbers, and special characters.
- Max Length: The maximum number of characters that can be entered in to the field
- Additional Validation: Any additional criteria a response must meet.

# **ICC Data Validation**

| Field name                                       | Required? | Data<br>Type | Max<br>Length | Additional Validation                                      |
|--------------------------------------------------|-----------|--------------|---------------|------------------------------------------------------------|
| Action                                           | Yes       | Text         | 1             |                                                            |
| State FIPS Code                                  | Yes       | Text         | 2             |                                                            |
| Unique Record ID                                 | Yes       | Text         | 40            |                                                            |
| Unique Client ID used by your<br>Agency or State | Yes       | Text         | 40            |                                                            |
| Client First Name                                | No        | Text         | 50            |                                                            |
| Client Last Name                                 | No        | Text         | 50            |                                                            |
| Client Phone Number                              | No        | Text         | 20            |                                                            |
| Representative First Name                        | No        | Text         | 50            |                                                            |
| Representative Last Name                         | No        | Text         | 50            |                                                            |
| How Did Client Learn About the SHIP              | Yes       | Numeric      | 2             |                                                            |
| ZIP Code of Client Residence                     | Yes       | Text         | 5             | Use 99999 if a client's zip code can-<br>not be determined |
| FIPS CountyCode of Client<br>Residence           | No        | Text         | 5             |                                                            |
| Counselor User ID                                | Yes       | Numeric      | 6             |                                                            |
| Agency Code                                      | Yes       | Text         | 6             |                                                            |
| FIPS CountyCode of Coun-<br>selor Location       | Yes       | Text         | 5             |                                                            |
| ZIP Code of Counselor Loca-<br>tion              | Yes       | Text         | 5             | Cannot be 99999                                            |
| Method of Contact                                | Yes       | Numeric      | 1             |                                                            |
| Date of Contact                                  | Yes       | Date         | 10            |                                                            |
| First Vs Continuing Contact                      | Yes       | Numeric      | 1             |                                                            |
| Client Age Group                                 | Yes       | Numeric      | 1             |                                                            |
| Client Gender                                    | Yes       | Numeric      | 1             |                                                            |
| Client Race-Ethnicity                            |           |              |               | At least one field must be set to<br>"Yes"                 |
| Hispanic, Latino or Spanish<br>Origin            | No        | Boolean      | 5             |                                                            |
| White, Non-Hispanic                              | No        | Boolean      | 5             |                                                            |
| Black, African American                          | No        | Boolean      | 5             |                                                            |
| American Indian or Alaska<br>Native              | No        | Boolean      | 5             |                                                            |

| Field name                                                                        | Required? | Data<br>Type | Max<br>Length | Additional Validation                                                                        |
|-----------------------------------------------------------------------------------|-----------|--------------|---------------|----------------------------------------------------------------------------------------------|
| Asian Indian                                                                      | No        | Boolean      | 5             |                                                                                              |
| Chinese                                                                           | No        | Boolean      | 5             |                                                                                              |
| Filipino                                                                          | No        | Boolean      | 5             |                                                                                              |
| Japanese                                                                          | No        | Boolean      | 5             |                                                                                              |
| Korean                                                                            | No        | Boolean      | 5             |                                                                                              |
| Vietnamese                                                                        | No        | Boolean      | 5             |                                                                                              |
| Native Hawaiian                                                                   | No        | Boolean      | 5             |                                                                                              |
| Guamanian or Chamorro                                                             | No        | Boolean      | 5             |                                                                                              |
| Samoan                                                                            | No        | Boolean      | 5             |                                                                                              |
| Other Asian                                                                       | No        | Boolean      | 5             |                                                                                              |
| Other Pacific Islander                                                            | No        | Boolean      | 5             |                                                                                              |
| Some Other Race / Ethnicity                                                       | No        | Boolean      | 5             |                                                                                              |
| Not Collected                                                                     | No        | Boolean      | 5             |                                                                                              |
| Client Primary Language Other<br>Than English                                     | Yes       | Numeric      | 1             |                                                                                              |
| Client Monthly Income                                                             | Yes       | Numeric      | 1             |                                                                                              |
| Client Assets                                                                     | Yes       | Numeric      | 1             |                                                                                              |
| Receiving or Applying for<br>Social Security Disability or<br>Medicare Disability | Yes       | Numeric      | 1             | Must be "No" if client is 65 or older                                                        |
| Dual Eligible with Mental Illness<br>Mental Disability                            | Yes       | Numeric      | 1             |                                                                                              |
| TOPICS                                                                            |           |              |               | At least one item from the topics<br>below must be populated (all topics<br>cannot be blank) |
| Topic: PRESCRIPTION DRU                                                           | G ASSISTA | NCE          |               |                                                                                              |
| Eligibility/Screening                                                             | No        | Boolean      | 5             |                                                                                              |
| Benefit Explanation                                                               | No        | Boolean      | 5             |                                                                                              |
| Plans Comparison                                                                  | No        | Boolean      | 5             |                                                                                              |
| Plans Enroll-<br>ment/Disenrollment                                               | No        | Boolean      | 5             |                                                                                              |
| Claims/Billing                                                                    | No        | Boolean      | 5             |                                                                                              |
| Appeals/Grievances                                                                | No        | Boolean      | 5             |                                                                                              |
| Fraud and Abuse                                                                   | No        | Boolean      | 5             |                                                                                              |
| Marketing/Sales Complaints or Issues                                              | No        | Boolean      | 5             |                                                                                              |
| Quality of Care                                                                   | No        | Boolean      | 5             |                                                                                              |

| Field name                                    | Required? | Data<br>Type | Max<br>Length | Additional Validation |
|-----------------------------------------------|-----------|--------------|---------------|-----------------------|
| Plan Non-Renewal                              | No        | Boolean      | 5             |                       |
| Topic: Part D Low Income Su                   |           |              |               |                       |
| Eligibility/Screening                         | No        | Boolean      | 5             |                       |
| Benefit Explanation                           | No        | Boolean      | 5             |                       |
| Application Assistance                        | No        | Boolean      | 5             |                       |
| Claims/Billing                                | No        | Boolean      | 5             |                       |
| Appeals/Grievances                            | No        | Boolean      | 5             |                       |
| Topic: Other Prescription Assist              | ance      |              |               |                       |
| Union/Employer Plan                           | No        | Boolean      | 5             |                       |
| Military Drug Benefits                        | No        | Boolean      | 5             |                       |
| Manufacturer Programs                         | No        | Boolean      | 5             |                       |
| State Pharmaceutical Assis-<br>tance Programs | No        | Boolean      | 5             |                       |
| Other                                         | No        | Text         | 255           |                       |
| Topic: Medicare (Parts A & E                  | 3)        |              |               |                       |
| Eligibility                                   | No        | Boolean      | 5             |                       |
| Benefit Explanation                           | No        | Boolean      | 5             |                       |
| Claims/Billing                                | No        | Boolean      | 5             |                       |
| Appeals/Grievances                            | No        | Boolean      | 5             |                       |
| Fraud and Abuse                               | No        | Boolean      | 5             |                       |
| Quality of Care                               | No        | Boolean      | 5             |                       |
| Topic: MEDICARE ADVANT                        | AGE       | L.           |               |                       |
| Eligibility/Screening                         | No        | Boolean      | 5             |                       |
| Benefit Explanation                           | No        | Boolean      | 5             |                       |
| Plans Comparison                              | No        | Boolean      | 5             |                       |
| Plan Enrollment/Disenrollment                 | No        | Boolean      | 5             |                       |
| Claims/Billing                                | No        | Boolean      | 5             |                       |
| Appeals/Grievances                            | No        | Boolean      | 5             |                       |
| Fraud and Abuse                               | No        | Boolean      | 5             |                       |
| Marketing/Sales Complaints or Issues          | No        | Boolean      | 5             |                       |
| Quality of Care                               | No        | Boolean      | 5             |                       |
| Plan Non-Renewal                              | No        | Boolean      | 5             |                       |
| Topic: MEDICARE SUPPLEM                       |           |              |               |                       |
| Eligibility/Screening                         | No        | Boolean      | 5             |                       |
| Benefit Explanation                           | No        | Boolean      | 5             |                       |
| Plans Comparison                              | No        | Boolean      | 5             |                       |

| Field name                                                           | Required?  | Data<br>Type | Max<br>Length | Additional Validation |
|----------------------------------------------------------------------|------------|--------------|---------------|-----------------------|
| Claims/Billing                                                       | No         | Boolean      | 5             |                       |
| Appeals/Grievances                                                   | No         | Boolean      | 5             |                       |
| Fraud and Abuse                                                      | No         | Boolean      | 5             |                       |
| Marketing/Sales Complaints or Issues                                 | No         | Boolean      | 5             |                       |
| Quality of Care                                                      | No         | Boolean      | 5             |                       |
| Plan Non-Renewal                                                     | No         | Boolean      | 5             |                       |
| Topic: MEDICAID                                                      |            |              |               |                       |
| Medicare Savings Programs<br>(MSP) Screening<br>(QMB,SLMB,QI)        | No         | Boolean      | 5             |                       |
| MSP Application Assistance                                           | No         | Boolean      | 5             |                       |
| Medicaid (SSI, Nursing Home,<br>MEPD, Elderly Waiver) Screen-<br>ing | No         | Boolean      | 5             |                       |
| Medicaid Application Assis-<br>tance                                 | No         | Boolean      | 5             |                       |
| Medicaid/QMB Claims                                                  | No         | Boolean      | 5             |                       |
| Fraud and Abuse                                                      | No         | Boolean      | 5             |                       |
| Topic: OTHER                                                         |            |              |               |                       |
| Long Term Care (LTC) Insur-<br>ance                                  | No         | Boolean      | 5             |                       |
| LTC Partnership                                                      | No         | Boolean      | 5             |                       |
| LTC Other                                                            | No         | Boolean      | 5             |                       |
| Military Health Benefits                                             | No         | Boolean      | 5             |                       |
| Employer/Federal Employer<br>Health Benefits (FEHB)                  | No         | Boolean      | 5             |                       |
| COBRA                                                                | No         | Boolean      | 5             |                       |
| Other Health Insurance                                               | No         | Boolean      | 5             |                       |
| Other                                                                | No         | Text         | 255           |                       |
| Hours Spent                                                          | Yes        | Numeric      | 2             |                       |
| Minutes Spent                                                        | Yes        | Numeric      | 2             |                       |
| Status                                                               | Yes        | Numeric      | 1             |                       |
| Nationwide and CMS Special                                           | Use Fields |              |               |                       |
| Field 01                                                             | No         | Text         | 10            |                       |
| Field 02                                                             | No         | Text         | 10            |                       |
| Field 03                                                             | No         | Text         | 10            |                       |
| Field 04                                                             | No         | Text         | 10            |                       |

| Field name                  | Required? | Data<br>Type | Max<br>Length | Additional Validation |
|-----------------------------|-----------|--------------|---------------|-----------------------|
| Field 05                    | No        | Text         | 10            |                       |
| Field 06                    | No        | Text         | 10            |                       |
| Field 07                    | No        | Text         | 10            |                       |
| Field 08                    | No        | Text         | 10            |                       |
| Field 09                    | No        | Text         | 10            |                       |
| Field 10                    | No        | Text         | 10            |                       |
| State and Local Special Use | Fields    |              |               |                       |
| Field 01                    | No        | Text         | 10            |                       |
| Field 02                    | No        | Text         | 10            |                       |
| Field 03                    | No        | Text         | 10            |                       |
| Field 04                    | No        | Text         | 10            |                       |
| Field 05                    | No        | Text         | 10            |                       |
| Field 06                    | No        | Text         | 10            |                       |
| Field 07                    | No        | Text         | 10            |                       |
| Field 08                    | No        | Text         | 10            |                       |
| Field 09                    | No        | Text         | 10            |                       |
| Field 10                    | No        | Text         | 10            |                       |
| Comments                    | No        | Text         | 1000          |                       |

# **PAM Data Validation**

| Field name                                                  | Required?    | Data<br>Type | Max<br>Length | Additional Validation                              |
|-------------------------------------------------------------|--------------|--------------|---------------|----------------------------------------------------|
| Action                                                      | Yes          | Text         | 1             |                                                    |
| State FIPS Code                                             | Yes          | Text         | 2             |                                                    |
| Unique Record ID                                            | Yes          | Text         | 40            |                                                    |
| Agency Code                                                 | Yes          | Text         | 6             |                                                    |
| Presenters (Up to 25 presenters ma                          | y be record  | ed)          |               | At least one presenter<br>must be recorded         |
| Presenter 1                                                 |              |              |               | Presenter 1 must be pop-<br>ulated                 |
| Presenter SHIP User ID                                      | Yes          | Numeric      | 6             |                                                    |
| Presenter First Name                                        | Yes          | Text         | 50            |                                                    |
| Presenter Last Name                                         | Yes          | Text         | 50            |                                                    |
| Affiliation                                                 | No           | Text         | 255           |                                                    |
| Total Hours Spent on Activity                               | Yes          | Decimal      | 7             |                                                    |
| Presenter 2 - 25                                            |              |              |               | Presenters 2 – 25 are<br>optional                  |
| Presenter SHIP User ID                                      | Conditional  | Numeric      | 6             |                                                    |
| Presenter First Name                                        | Conditional  | Text         | 50            |                                                    |
| Presenter Last Name                                         | Conditional  | Text         | 50            |                                                    |
| Affiliation                                                 | No           | Text         | 255           |                                                    |
| Total Hours Spent on Activity                               | Yes          | Decimal      | 7             |                                                    |
| Activity or Event                                           |              |              |               | At least one activity or<br>event must be recorded |
| 1. Interactive Presentation to Public                       | . Face to Fa | ce In-Per    | son.          |                                                    |
| Estimated Number of Attendees                               | No           | Numeric      | 3             |                                                    |
| Estimated Persons Provided Enroll-<br>ment Assistance       | No           | Numeric      | 3             |                                                    |
| 2. Booth or Exhibit. At Heath Fair, S                       |              |              |               |                                                    |
| Estimated Number of Direct Inter-<br>actions with Attendees | No           | Numeric      | 4             |                                                    |
| Estimated Persons Provided Enroll-<br>ment Assistance       | No           | Numeric      | 4             |                                                    |
| 3. Dedicated Enrollment Event Spor<br>nership.              | nsored By S  | HIP or in    | Part-         |                                                    |

| Field name                                                                                                    | Required?    | Data<br>Type | Max<br>Length | Additional Validation |
|----------------------------------------------------------------------------------------------------|--------------|--------------|---------------|-----------------------|
| Estimated Number Persons Reached<br>at Event Regardless of Enroll Assis-<br>tance                                            | No           | Numeric      | 3             |                       |
| Estimated Number Persons Provided<br>Any Enrollment Assistance                                                               | No           | Numeric      | 3             |                       |
| Estimated Number Provided Enroll-<br>ment Assistance with Part D                                                             | No           | Numeric      | 3             |                       |
| Estimated Number Provided Enroll-<br>ment Assistance with LIS                                                                | No           | Numeric      | 3             |                       |
| Estimated Number Provided Enroll-<br>ment Assistance with MSP                                                                | No           | Numeric      | 3             |                       |
| Estimated Number Provided Enroll-<br>ment Assist Other Medicare Program                                                      | No           | Numeric      | 3             |                       |
| 4. Radio Show. Live or Taped. Not                                                                                            | a Public Se  | rvice Ann    | ounce         |                       |
| or Ad.                                                                                                    |              |              |               |                       |
| Estimated Number of Listeners<br>Reached                                                                                     | No           | Numeric      | 6             |                       |
| 5. TV or Cable Show. Live or Tapeo<br>Announce or Ad.                                                                        | l. Not a Pub | lic Servic   | e             |                       |
| Estimated Number of Viewers<br>Reached                                                                                       | No           | Numeric      | 6             |                       |
| 6. Electronic Other Activity. PSAs,<br>Video Conf, Web Conf, Web Chat                                                        | Electronic A | Ads, Craw    | ıls,          |                       |
| Est Persons Viewing or Listening to<br>PSA, Electronic Ad, Crawl Across<br>Entire Campaign, Video Conf,Web<br>Conf, Web Chat | No           | Numeric      | 7             |                       |
| 7. Print Other Activity. Newspaper,<br>Fliers, Posters, Targeted Mailings                                                    | Newsletter,  | Pamphle      | ts,           |                       |
| Est Persons Reading Article, News-<br>letter, Ad or Pieces of Targeted Mail or<br>Other Printed Across Entire Campaign       | No           | Numeric      | 7             |                       |
| Start Date Of Activity                                                                                                    | Yes          | Date         | 10            |                       |
| End Date Of Activity                                                                                                    | Yes          | Date         | 10            |                       |
| Event or Group Name                                                                                                    | Yes          | Text         | 255           |                       |
| Contact First Name                                                                                                    | No           | Text         | 50            |                       |
| Contact Last Name                                                                                                    | No           | Text         | 50            |                       |
| Contact Phone                                                                                                    | No           | Text         | 20            |                       |
| State Code of Event                                                                                                    | Yes          | Text         | 2             |                       |
| County FIPS Code of Event                                                                                                    | Yes          | Text         | 5             |                       |

| Field name                                                  | Required?                                      | Data<br>Type | Max<br>Length | Additional Validation                                                                                                    |
|-------------------------------------------------------------|------------------------------------------------|--------------|---------------|----------------------------------------------------------------------------------------------------|
| ZIP Code of Event                                           | Yes                                            | Text         | 5             |                                                                                                    |
| City of Event                                               | Yes                                            | Text         | 50            | This is automatically set<br>using the zip code and<br>county provided. If an error<br>message occurs indicating<br>the city could not be deter-<br>mined, please check that<br>the zip code and county<br>information is correct. |
| Street Address of Event                                     | Yes                                            | Text         | 100           |                                                                                                    |
| Topic Focus                                                 |                                                |              |               | At least one topic focus must be selected.                                                                                                    |
| Medicare Parts A and B                                      | No                                             | Boolean      | 5             |                                                                                                    |
| Plan Issues - Non-Renewal, Ter-<br>mination, Employer-COBRA | No                                             | Boolean      | 5             |                                                                                                    |
| Long-Term Care                                              | No                                             | Boolean      | 5             |                                                                                                    |
| Medigap - Medicare Supplements                              | No                                             | Boolean      | 5             |                                                                                                    |
| Medicare Fraud and Abuse                                    | No                                             | Boolean      | 5             |                                                                                                    |
| Medicare Prescription Drug Coverage -<br>PDP / MA-PD        | No                                             | Boolean      | 5             |                                                                                                    |
| Other Prescription Drug Coverage -<br>Assistance            | No                                             | Boolean      | 5             |                                                                                                    |
| Medicare Advantage                                          | No                                             | Boolean      | 5             |                                                                                                    |
| QMB - SLMB - QI                                             | No                                             | Boolean      | 5             |                                                                                                    |
| Other Medicaid                                              | No                                             | Boolean      | 5             |                                                                                                    |
| General SHIP Program Information                            | No                                             | Boolean      | 5             |                                                                                                    |
| Medicare Preventive Services                                | No                                             | Boolean      | 5             |                                                                                                    |
| Low-Income Assistance                                       | No                                             | Boolean      | 5             |                                                                                                    |
| Dual Eligible with Mental Illness Mental Disability         | No                                             | Boolean      | 5             |                                                                                                    |
| Volunteer Recruitment                                       | No                                             | Boolean      | 5             |                                                                                                    |
| Partnership Recruitment                                     | No                                             | Boolean      | 5             |                                                                                                    |
| Other Topics - Describe:                                    | No                                             | Text         | 255           |                                                                                                    |
| Target Audiences                                            | At least one target audience must be selected. |              |               |                                                                                                    |
| Medicare Pre-Enrollees - Age 45-64                          | No                                             | Boolean      | 5             |                                                                                                    |
| Medicare Beneficiaries                                      | No                                             | Boolean      | 5             |                                                                                                    |
| Family Members - Caregivers of Med-<br>icare Beneficiaries  | No                                             | Boolean      | 5             |                                                                                                    |

| Field name                                                 | Required? | Data<br>Type | Max<br>Length | Additional Validation |
|------------------------------------------------------------|-----------|--------------|---------------|-----------------------|
| Low-Income                                                 | No        | Boolean      | 5             |                       |
| Hispanic, Latino, or Spanish Origin                        | No        | Boolean      | 5             |                       |
| White, Non-Hispanic                                        | No        | Boolean      | 5             |                       |
| Black, African American                                    | No        | Boolean      | 5             |                       |
| American Indian or Alaska Native                           | No        | Boolean      | 5             |                       |
| Asian Indian                                               | No        | Boolean      | 5             |                       |
| Chinese                                                    | No        | Boolean      | 5             |                       |
| Filipino                                                   | No        | Boolean      | 5             |                       |
| Japanese                                                   | No        | Boolean      | 5             |                       |
| Korean                                                     | No        | Boolean      | 5             |                       |
| Vietnamese                                                 | No        | Boolean      | 5             |                       |
| Native Hawaiian                                            | No        | Boolean      | 5             |                       |
| Guamanian or Chamorro                                      | No        | Boolean      | 5             |                       |
| Samoan                                                     | No        | Boolean      | 5             |                       |
| Other Asian                                                | No        | Boolean      | 5             |                       |
| Other Pacific Islander                                     | No        | Boolean      | 5             |                       |
| Some Other Race-Ethnicity                                  | No        | Boolean      | 5             |                       |
| Disabled                                                   | No        | Boolean      | 5             |                       |
| Rural                                                      | No        | Boolean      | 5             |                       |
| Employer-Related Groups                                    | No        | Boolean      | 5             |                       |
| Mental Health Professionals                                | No        | Boolean      | 5             |                       |
| Social Work Professionals                                  | No        | Boolean      | 5             |                       |
| Dual-Eligible Groups                                       | No        | Boolean      | 5             |                       |
| Partnership Outreach                                       | No        | Boolean      | 5             |                       |
| Presentations to Groups in Languages<br>Other Than English | No        | Boolean      | 5             |                       |
| Other Audiences - Describe:                                | No        | Text         | 255           |                       |
| Nationwide and CMS Special Use Fi                          | elds      |              |               |                       |
| Field 01                                                   | No        | Text         | 10            |                       |
| Field 02                                                   | No        | Text         | 10            |                       |
| Field 03                                                   | No        | Text         | 10            |                       |
| Field 04                                                   | No        | Text         | 10            |                       |
| Field 05                                                   | No        | Text         | 10            |                       |
| Field 06                                                   | No        | Text         | 10            |                       |
| Field 07                                                   | No        | Text         | 10            |                       |
| Field 08                                                   | No        | Text         | 10            |                       |
| Field 09                                                   | No        | Text         | 10            |                       |

| Field name                         | Required? | Data<br>Type | Max<br>Length | Additional Validation |
|------------------------------------|-----------|--------------|---------------|-----------------------|
| Field 10                           | No        | Text         | 10            |                       |
| State and Local Special Use Fields |           |              |               |                       |
| Field 01                           | No        | Text         | 10            |                       |
| Field 02                           | No        | Text         | 10            |                       |
| Field 03                           | No        | Text         | 10            |                       |
| Field 04                           | No        | Text         | 10            |                       |
| Field 05                           | No        | Text         | 10            |                       |
| Field 06                           | No        | Text         | 10            |                       |
| Field 07                           | No        | Text         | 10            |                       |
| Field 08                           | No        | Text         | 10            |                       |
| Field 09                           | No        | Text         | 10            |                       |
| Field 10                           | No        | Text         | 10            |                       |